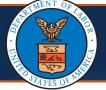

Updating Provider Information QRG Content:

- Selecting Provider ID and Profile
- Updating Information
- Updating Basic Information
- <u>Updating Location</u>
- <u>Updating Taxonomies</u>
- <u>Updating Ownership Details</u>
- Updating Licenses and Certifications
- Updating Identifiers
- Updating EDI Submission Method
- Updating EDI Submitter Details
- Updating EDI Contact Information
- <u>Updating Payment Details</u>
- <u>Complete Provider Disclosure</u>
- <u>Viewing/Uploading Attachments</u>
- <u>Submitting Maintenance Request for Review</u>
- Updating Servicing Provider Information
- <u>Changing Profiles</u>

**Note:** This guide is intended for Providers with an existing Provider Portal account.

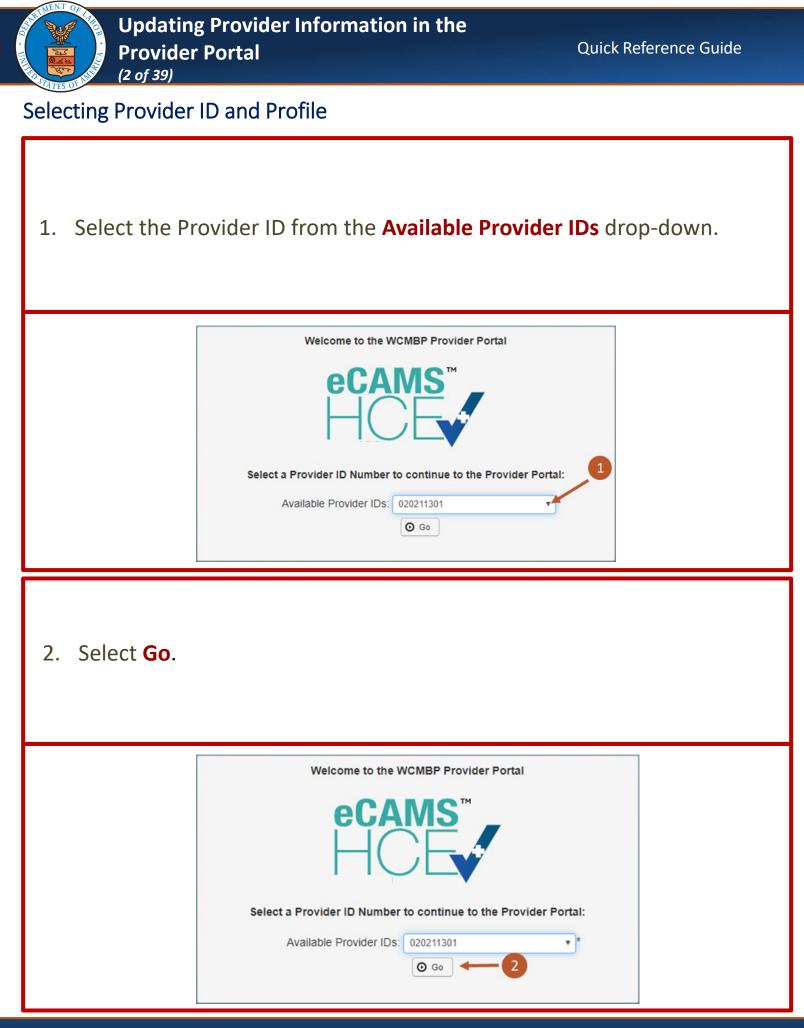

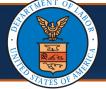

## Selecting Provider ID and Profile

3. Select the applicable profile from the **Profile** drop-down list (such as, EXT Provider File Maintenance).

**Note:** Choose the applicable profile to access the relevant functionalities of the provider portal.

| Welcome to | the Workers' Compensation Medical Bill Process System |
|------------|-------------------------------------------------------|
|            | ecams<br>HCEv                                         |
|            | Select a profile to use during this session:          |
| Profile:   | EXT Provider File Maintenance                         |
|            |                                                       |

4. Select **Go**. You will be taken to the Provider Portal.

| Welcome to | the Workers' Compensation Medical Bill Process System |
|------------|-------------------------------------------------------|
|            | ecams™<br>HCE                                         |
| Profile:   | Select a profile to use during this session:          |

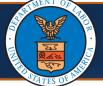

Updating Information

1. To navigate to the View/Update Provider Data screen, select the **Maintain Provider Information** link.

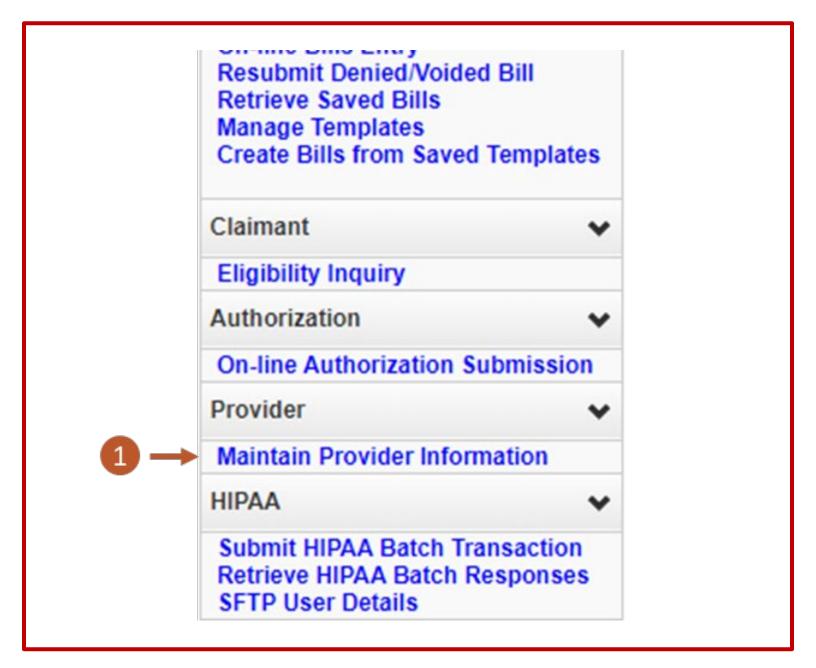

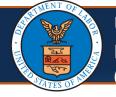

## Updating Basic Information

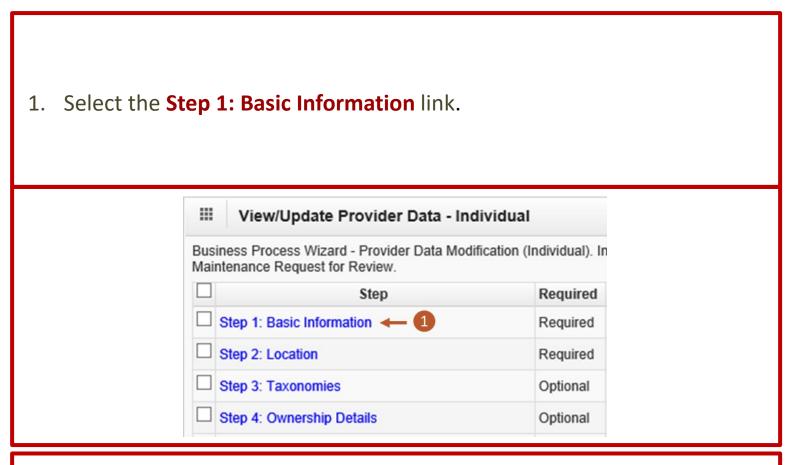

2. Make necessary updates to any of the editable fields, then select **OK**.

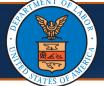

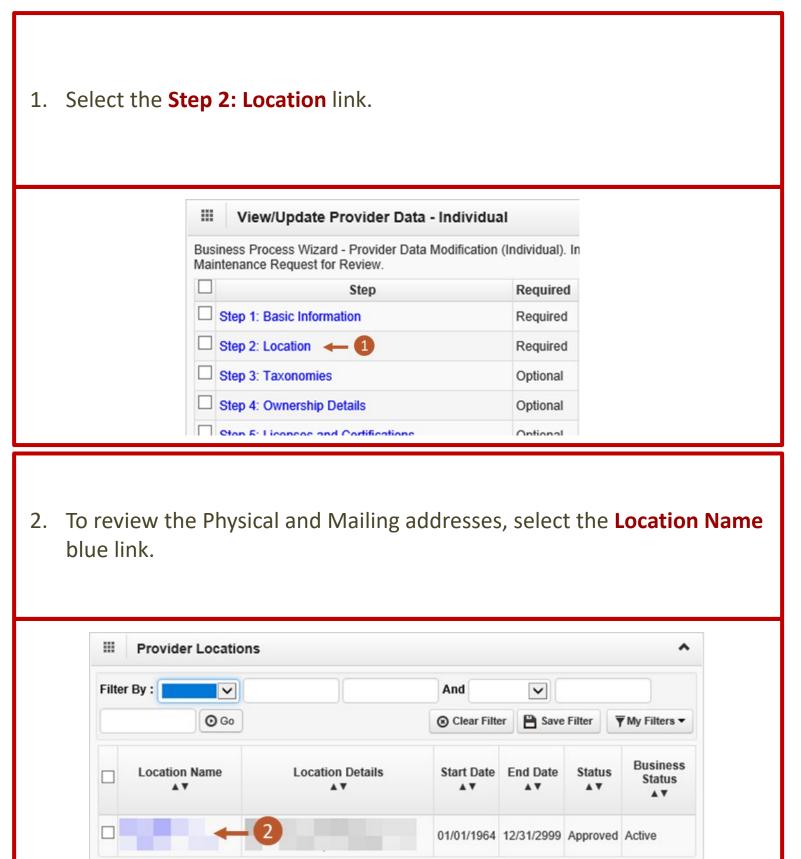

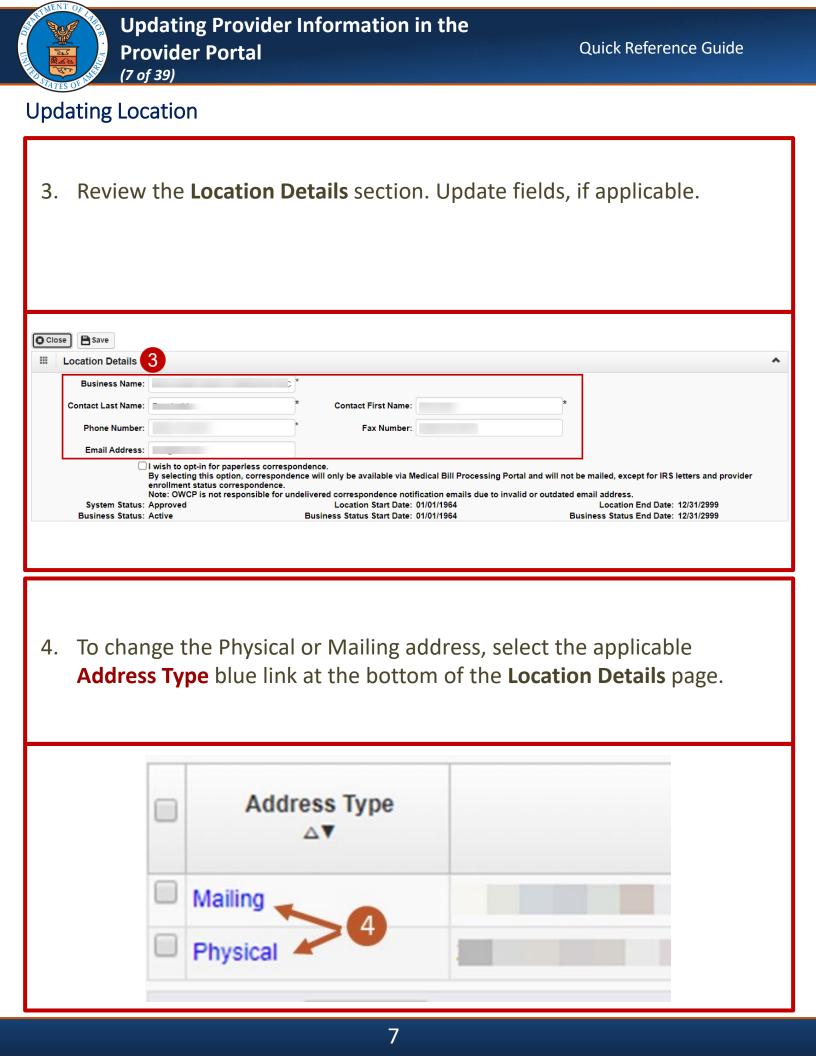

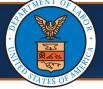

#### Updating Location (Optional)

5. To opt-in for paperless correspondences, check the provided checkbox. Once selected, the Email Address field becomes mandatory.

| Close 💾 Save       |                                                                                                    |                                  |            |                                                                          |  |
|--------------------|----------------------------------------------------------------------------------------------------|----------------------------------|------------|--------------------------------------------------------------------------|--|
| Location Details   |                                                                                                    |                                  |            |                                                                          |  |
| Business Name:     | ,                                                                                                    | *                                |            |                                                                          |  |
| Contact Last Name: |                                                                                                    | * Contact First Name:            |            | *                                                                        |  |
| Phone Number:      |                                                                                                    | * Fax Number:                    |            |                                                                          |  |
| Email Address:     | _                                                                                                    |                                  |            |                                                                          |  |
| 0                  | I wish to opt-in for paperless correspo<br>By selecting this option, corresponde<br>enrollment status correspondence.<br>Note: OWCP is not responsible for un | nce will only be available via M | -          | I not be mailed, except for IRS letters and provider ated email address. |  |
| System Status:     | Approved                                                                                                    | Location Start Date:             | 01/01/1964 | Location End Date: 12/31/2999                                            |  |
| Business Status:   | Antive                                                                                                    | Business Status Start Date:      | 01/01/1964 | Business Status End Date: 12/31/2999                                     |  |

6. If the opt-in for paperless correspondence checkbox is selected this field becomes mandatory, enter the applicable **Email Address**.

**Note:** if you select **NEXT** without adding an email address, the system will show an error message: "An Email address is required if you opt-in for paperless correspondence; please enter an Email Address."

| Close Save         |                                                                                                    |                                  |            |     |                                                               |   |
|--------------------|----------------------------------------------------------------------------------------------------|----------------------------------|------------|-----|---------------------------------------------------------------|---|
| Location Details   |                                                                                                    |                                  |            |     |                                                               | ^ |
| Business Name:     | (                                                                                                    | *                                |            |     |                                                               |   |
| Contact Last Name: | •                                                                                                    | * Contact First Name:            |            | *   |                                                               |   |
| Phone Number:      |                                                                                                    | * Fax Number:                    |            |     |                                                               |   |
| 6 → Email Address: | _                                                                                                    |                                  |            |     |                                                               |   |
|                    | I wish to opt-in for paperless corresponent<br>By selecting this option, correspondent<br>enrollment status correspondence.<br>Note: OWCP is not responsible for unit | nce will only be available via M |            | -   | e mailed, except for IRS letters and provide<br>mail address. |   |
| System Status:     | •                                                                                                    | Location Start Date:             |            |     | Location End Date: 12/31/2999                                 |   |
| Business Status:   | Active                                                                                                    | Business Status Start Date:      | 01/01/1964 | Bus | siness Status End Date: 12/31/2999                            |   |

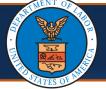

| 7. S | Select <b>+ Ac</b>                                                                                   | <b>ldress</b> at the                                   | e bottom               | n of the <b>L</b> | ocation / | Address v | vindow.  |             |
|------|----------------------------------------------------------------------------------------------------|--------------------------------------------------------|------------------------|-------------------|-----------|-----------|----------|-------------|
|      | III Locatio                                                                                          | on Address                                             |                        |                   |           |           | ^        |             |
|      |                                                                                                    | Type of Address:<br>Address Input Option:<br>End Date: | Manually Inpe          |                   | ~         |           |          |             |
|      | Address Line 1                                                                                       |                                                        |                        | * Address Line 2: |           |           |          |             |
|      | Address Line 3                                                                                       | 3:                                                     |                        |                   |           |           |          |             |
|      | City/Town                                                                                            |                                                        |                        | *                 |           |           | - 7      |             |
|      | State/Province                                                                                       |                                                        |                        | * County:         |           |           | *        |             |
|      | Country                                                                                              | Contract United States                                 |                        | * Zip Code:       |           | - (       | Address  |             |
|      |                                                                                                    |                                                        |                        | ·                 |           |           |          |             |
|      |                                                                                                    | new street a<br><b>ne 3</b> , if need                  |                        |                   |           | and Addr  | ess Line | <b>2</b> or |
|      |                                                                                                    | <b>ne 3</b> , if need                                  |                        |                   |           | and Addr  | ess Line | <b>2</b> or |
| •    | Address Li                                                                                           | <b>ne 3</b> , if need                                  |                        | n <b>Addres</b>   |           | and Addr  | ess Line |             |
| •    | Address Line 1:                                                                                      | <b>ne 3</b> , if need                                  | led.                   | n <b>Addres</b>   | s Line 1, | and Addr  | ess Line |             |
| •    | Address Line Address Line 1:                                                                         | ne 3, if need                                          | led.                   | n <b>Addres</b>   | s Line 1, | and Addr  |          |             |
| •    | Address Line Address Line 1: (En Address Line 3:                                                     | ne 3, if need                                          | box Only)              | n <b>Addres</b>   | s Line 1, | and Addr  |          |             |
| •    | Address Line Address Line 1: (En Address Line 3: City/Town:                                          | ne 3, if need                                          | ded.<br>Box Only)      | n <b>Addres</b>   | s Line 1, | and Addr  |          |             |
| •    | Address Line 1:<br>(En<br>Address Line 1:<br>(En<br>Address Line 3:<br>City/Town:<br>State/Province: | ne 3, if need                                          | ded.<br>Box Only)<br>* | n <b>Addres</b>   | s Line 1, | and Addr  |          |             |

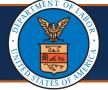

| 9. | Enter the <b>Zip Code</b> of the new address. |  |
|----|-----------------------------------------------|--|
|    |                                               |  |

| Address Line 1: |                                       | *                  | Addres |
|-----------------|---------------------------------------|--------------------|--------|
|                 | (Enter Street Address or PO Box Only) |                    |        |
| Address Line 3: |                                       |                    |        |
| City/Town:      | ~                                     | *                  |        |
| State/Province: | ~                                     | *                  |        |
| County:         | ~                                     | *                  |        |
| Country:        | ·                                     | *                  |        |
| 9 → Zip Code:   | -                                     | O Validate Address |        |

#### 10. Select + Validate Address.

**Note:** If the address is valid, the City/Town, State/Province, County, and Country fields auto-populate.

| Address         | s details                             |                    |
|-----------------|---------------------------------------|--------------------|
| Address Line 1: | (Enter Street Address or PO Box Only) | * Addre:           |
| Address Line 3: |                                       |                    |
| City/Town:      | · · · · · · · · · · · · · · · · · · · | *                  |
| State/Province: | · · · · · · · · · · · · · · · · · · · | *                  |
| County:         | <b>~</b>                              | *                  |
| Country:        | · · · · · · · · · · · · · · · · · · · | * 10               |
| Zip Code:       |                                       | • Validate Address |

| ALL AND AND AND AND AND AND AND AND AND AND | Updating Provider Information in the<br>Provider Portal<br>(11 of 39)                                                                                                    | Quick Reference Guide                                        |
|---------------------------------------------|----------------------------------------------------------------------------------------------------|--------------------------------------------------------------|
| Updatin                                     | g Location                                                                                                    |                                                              |
|                                             | ce the system has validated the address, select<br>the screen.                                                                                                    | <b>OK</b> at the bottom right                                |
|                                             | Address details  Address validation successful  Address Line 1:* Address Line 2:  (Enter Street Address or PO Box Only)  Address Line 3:  City/Town:*  State/Province:*  County: York*  County: United States*  Zip Code: Validate Address | <ul> <li>П</li> <li>П</li> <li>ОК</li> <li>Сапсе!</li> </ul> |
| 12. Aft                                     | er reviewing and entering the required informa                                                                                                    | ition, select <b>Save.</b>                                   |
|                                             | OWCP ID/NPI:<br>Close Save 12<br>Location Address<br>Type of Address: Mailing<br>Start Date:                                                                                                    |                                                              |

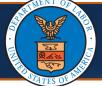

## 13. Select Close.

Note: On the Provider Location list page, if there is a data change in location, there will be two records on the Provider Location list page (one "Approved" and one "In Review"). Once the updated location is approved, the previously added location will be replaced with the new one.

| Close Save         |  |
|--------------------|--|
| 13 Business Name:  |  |
| Contact Last Name: |  |
| Phone Number:      |  |
| Email Address:     |  |

14. Select **Close** again on the **Provider Locations** list page.

| Filter By : V And V | Provider Locations |     |  |   |             |  |  |
|---------------------|--------------------|-----|--|---|-------------|--|--|
|                     | •                  | And |  | ~ | Filter By : |  |  |
| □ Location Name     |                    |     |  |   |             |  |  |
|                     |                    |     |  |   |             |  |  |

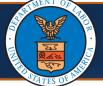

Updating Taxonomies

1. Select the **Step 3: Taxonomies** link.

**Note:** Depending on the Provider Type assigned during enrollment, this step may be required.

| III V                                                                                                    | iew/Update Provider Data | a - Individual |      |
|----------------------------------------------------------------------------------------------------|--------------------------|----------------|------|
| Business Process Wizard - Provider Data Modification (Individual). In Submit Maintenance Request for Review. |                          |                |      |
|                                                                                                    | Step                     | Required       | Last |
| Step                                                                                                    | 1: Basic Information     | Required       | 05/0 |
| Step                                                                                                    | 2: Location              | Required       | 05/0 |
| Step                                                                                                    | 3: Taxonomies 🛛 🔶 🚺      | Required       |      |
| Step                                                                                                    | 4: Ownership Details     | Optional       |      |

2. Review the Taxonomy information. If additional taxonomies need to be added, select **+ Add**. Otherwise, select **Close**.

| Close | O Add   |      |  |  |
|-------|---------|------|--|--|
| 1 /   | avonomu | list |  |  |
|       |         |      |  |  |
|       | axonomy | 2151 |  |  |

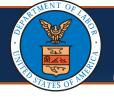

## Updating Ownership Details

| 1. Select the <b>Step 4: Ownership Details</b> link. |                                                                                                    |          |      |
|------------------------------------------------------|----------------------------------------------------------------------------------------------------|----------|------|
|                                                      | View/Update Provider Data - Inc                                                                                 | dividual |      |
|                                                      | Business Process Wizard - Provider Data Modification (Individual). In<br>Submit Maintenance Request for Review. |          |      |
|                                                      | Step                                                                                                    | Required | Last |
|                                                      | Step 1: Basic Information                                                                                       | Required | 05/0 |
|                                                      | Step 2: Location                                                                                                | Required | 05/0 |
|                                                      | Step 3: Taxonomies                                                                                              | Required |      |
|                                                      | Step 4: Ownership Details 🔶 1                                                                                   | Optional |      |

 Either select the Owner ID link to make changes or select + Add to add Ownership Details.

| III Ownership List |  |
|--------------------|--|
| Filter By :        |  |
| Owner ID           |  |
| officer ind        |  |

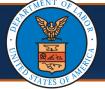

#### Updating Licenses and Certifications

## 1. Select the Step 5: Add Professional Licenses and Certifications link.

**Note:** For Group Practice and Facility, Agency, Organization, and Institution Providers, this step is titled **Step 5: Add Business Licenses and Certifications**.

**Note:** This step is not required for Group Practice Providers.

| Enroll Provider -Individual                                                     |                       |
|---------------------------------------------------------------------------------|-----------------------|
| Business Process Wizard-Provider Enrollment (Individual). Click on the Step # u | under the Step column |
| Step                                                                            | Required              |
| Step 1: Provider Basic Information                                              | Required              |
| Step 2: Add Location                                                            | Required              |
| Step 3: Add Taxonomies                                                          | Required              |
| Step 4: Add Ownership Details                                                   | Optional              |
| Step 5: Add Professional Licenses and Certifications                            | Required              |
| Step 6: Add Identifiers                                                         | Optional              |
| Step 7: Add EDI Submission Method                                               | Optional              |

 To update the license or certification, select either the License link or the Certification link.

**Note:** The **Add** button is available to add a new license number and information.

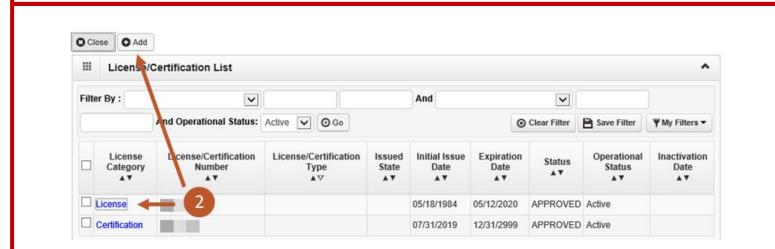

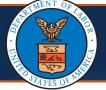

## Updating Licenses and Certifications

- 3. Update the following information:
  - Name
  - License or Certification Type
  - License or Certification Number
  - Initial Issue Date
  - Expiration Date
  - Issued State
  - Issuer Agency
  - Web Link (where your license or certification can be verified)

| Close 💾 Save                                                                           |                                |                                     |                                        |              |
|----------------------------------------------------------------------------------------|--------------------------------|-------------------------------------|----------------------------------------|--------------|
| Manage Professiona                                                                     | al License/Certification       |                                     |                                        | ^            |
| Please provide all profess                                                             | ional license/certification re | quired by your State to perform the | service under your Provider Type.      |              |
|                                                                                        |                                |                                     | er agency before your enrollment can   | be approved. |
| <ul> <li>After your enrollment is ap</li> <li>Expired license/certification</li> </ul> |                                |                                     | /certification information up to date. |              |
|                                                                                        |                                |                                     | make sure to enter it using the exact  | same         |
| License/Certification Type                                                             | -                              |                                     |                                        |              |
| S                                                                                      | tatus: In Review               |                                     |                                        |              |
|                                                                                        | C-Certification                |                                     |                                        |              |
|                                                                                        | N-License or Certif            | fication not required               |                                        |              |
| Name                                                                                   | Test Provider                  | *                                   |                                        |              |
| Name.                                                                                  | Test Provider                  |                                     |                                        |              |
| icense or Certification Type:                                                          | State                          | * Licence/Certification #:          |                                        | *            |
| Initial Issue Date:                                                                    | 12/06/1991                     | Environting Dece                    | 03/31/2023                             |              |
|                                                                                        | 12/00/1991                     | Expiration Date:                    | 03/31/2023                             |              |
| Initial Issue Date:                                                                    |                                | * Issuer Agency:                    |                                        | *            |
| Issued State:                                                                          | Kentucky                       | * Issuer Agency:                    |                                        |              |

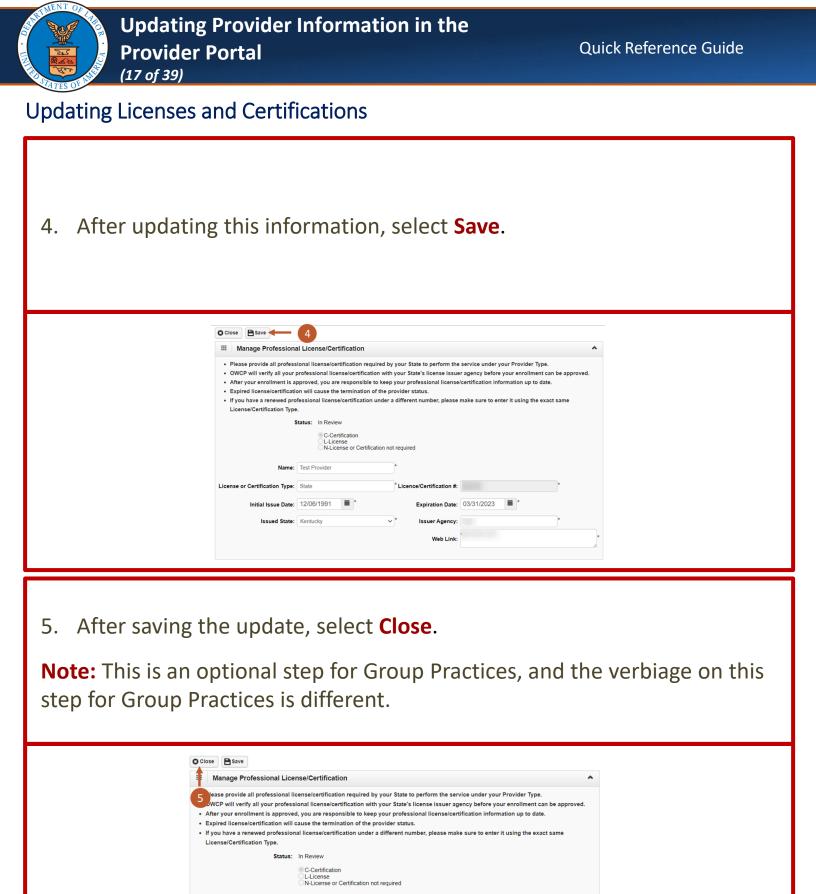

| - |  |
|---|--|
|   |  |
|   |  |
|   |  |
|   |  |

\* Licence/Certification #:

Issuer Agency: Web Link:

Expiration Date: 03/31/2023

Name: Test Provider

Initial Issue Date: 12/06/1991

License or Certification Type: State

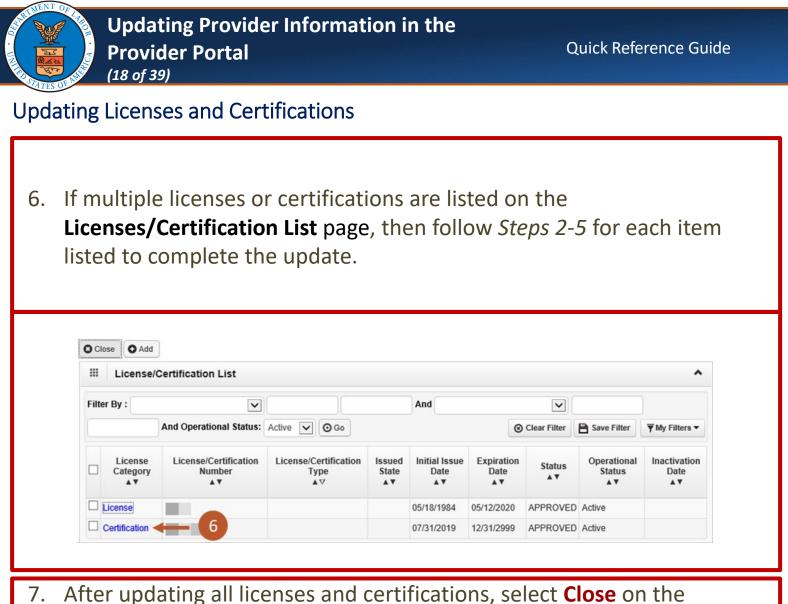

**Licenses/Certification List** page to return to the list of steps.

| - | License/            | Certification List                    |                                     |                       |                             |                    |                |                             | -                          |
|---|---------------------|---------------------------------------|-------------------------------------|-----------------------|-----------------------------|--------------------|----------------|-----------------------------|----------------------------|
| 7 | er By :             | ~                                     |                                     |                       | And                         |                    |                |                             |                            |
|   |                     | And Operational Status:               | Active 🔽 🖸 Go                       |                       |                             | 0                  | ) Clear Filter | Save Filter                 | ▼ My Filters ▼             |
|   | License<br>Category | License/Certification<br>Number<br>▲▼ | License/Certification<br>Type<br>▲♡ | Issued<br>State<br>▲▼ | Initial Issue<br>Date<br>▲▼ | Expiration<br>Date | Status<br>▲▼   | Operational<br>Status<br>▲▼ | Inactivation<br>Date<br>▲▼ |
|   | License             | 101                                   |                                     |                       | 05/18/1984                  | 05/12/2020         | APPROVED       | Active                      |                            |
| _ | Certification       | 100 C                                 |                                     |                       | 07/31/2019                  | 12/31/2999         | APPROVED       | Active                      |                            |

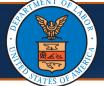

## Updating Identifiers

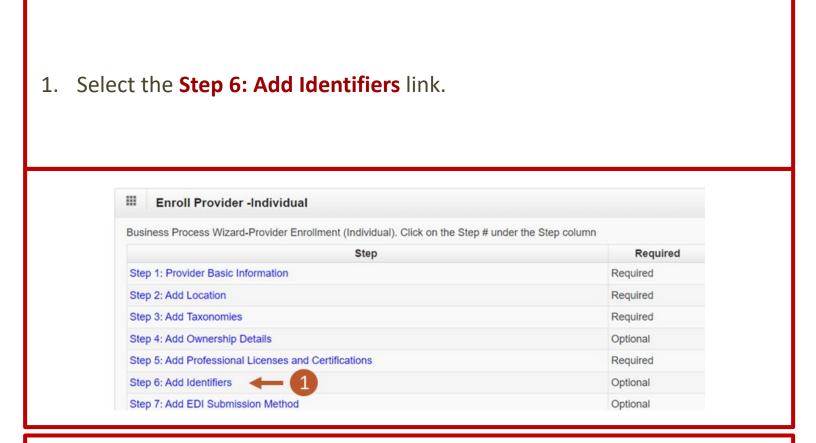

2. To add additional identifiers, select Add.

If adding identifiers, enter the required information in the Add New Identifier window, then select OK.

| Close Add   Required Credentials  Provider dentifiers |      |
|-------------------------------------------------------|------|
| Filter By :                                           | And  |
| ☐ Identifier Type                                     | Iden |
|                                                       |      |
|                                                       |      |

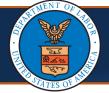

## Updating Identifiers

3. To update the respective identifier, select the **Identifier Type** link.

If making updates to identifiers, once updated select **Save** and return to the list of steps.

| Close O Add → Required Credentials<br>Provider Identifiers |  |
|------------------------------------------------------------|--|
| Filter By : And                                            |  |
| Identifier Type                                            |  |
|                                                            |  |
|                                                            |  |

4. After saving the update, select **Close**.

| Close      Add      → Required Credentials     Provider Identifiers |      |
|---------------------------------------------------------------------|------|
| Filter By :                                                         | And  |
|                                                                     |      |
| □ Identifier Type                                                   | Iden |
|                                                                     | Iden |
|                                                                     |      |

|                                                                                                    | ing Provider Information in the<br>er Portal                                                                                                | Quick Reference Guide            |  |  |  |  |
|----------------------------------------------------------------------------------------------------|----------------------------------------------------------------------------------------------------|----------------------------------|--|--|--|--|
| Updating EDI Sul                                                                                                    | bmission Method                                                                                                    |                                  |  |  |  |  |
| 1. Select the                                                                                                    | Step 7: EDI Submission Method link.                                                                                                    |                                  |  |  |  |  |
| Step 8                                                                                                    | 7: EDI Submission Method<br>3: EDI Submitter Details<br>9: EDI Contact Information                                                          | Optional<br>Required<br>Required |  |  |  |  |
| <ol> <li>To add an EDI Submission Method, select Add.</li> <li>If adding an EDI Submission Method, select the preferred mode of<br/>submission in the EDI Submission Method window, then select OK in the<br/>Add New Identifier window.</li> </ol> |                                                                                                    |                                  |  |  |  |  |
|                                                                                                    | Close Add - 2                                                                                                    |                                  |  |  |  |  |
|                                                                                                    | EDI Submission Method                                                                                                    |                                  |  |  |  |  |
|                                                                                                    | Filter By : V An                                                                                                    | d 🗸                              |  |  |  |  |
|                                                                                                    | □       EDI Submission Method         □       ▲▼         □       Web Batch, Billing Agent/Clearinghouse, FTP Secured Batch, Web Interactive |                                  |  |  |  |  |

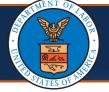

### Updating EDI Submission Method

3. Select the **EDI Submission Method** link to update previously selected modes of submission.

If making updates to previously selected modes of submission, select **OK** and return to the list of steps.

| EDI Submission Meth | od                    |   |
|---------------------|-----------------------|---|
| Filter By : 🗸       | And                   | • |
|                     |                       |   |
| 3                   | EDI Submission Method |   |

4. After saving the update, select **Close**.

| EDI Submission Met | thod                   |       |            |
|--------------------|------------------------|-------|------------|
| Filter By : V      |                        | And   | <b>~</b> [ |
|                    | EDI Submission M<br>△▼ | ethod |            |

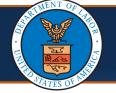

#### Updating EDI Submitter Details

## 1. Select the Step 8: EDI Submitter Details link.

Note: This step is marked as "Required" only if Billing Agent or Clearinghouse was selected as an EDI Submission Method in the EDI Submission Method step; otherwise, it would be marked as "Optional".

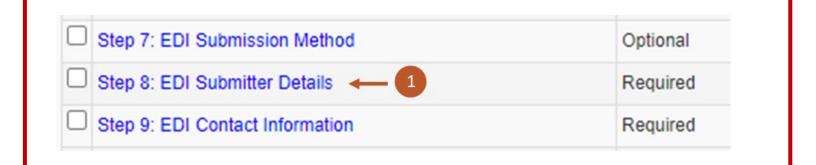

2. To add a Billing Agent or Clearinghouse, select Add.

If adding an EDI Submission Details, include the Billing Agent or Clearinghouse OWCP ID, Start and End dates, and select **OK** on the **Associate Billing Agent/Clearinghouse** window.

| III Billing Age | ent/Clearinghouse/Submitter List |
|-----------------|----------------------------------|
| Filter By :     | ·                                |
|                 |                                  |
|                 | Billing Agent/Clearingho         |

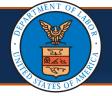

#### Updating EDI Submitter Details

- 3. Select the **OWCP ID** link to update the EDI Submitter Details.
- After making updates to the Billing Agent or Clearinghouse Submitter, select Save on the Manage Billing Agent/Clearinghouse Association page.

| Billing Agent/Clearinghouse/Submitter List |
|--------------------------------------------|
| Filter By :                                |
| OWCP ID 3 Billing Agent/Clearinghou        |
| ACCOUNT EXECUTIVES                         |

5. After saving the update, select **Close**.

| 5> Clos | se 🖸 Add      |                                  |
|---------|---------------|----------------------------------|
|         | Billing Agent | /Clearinghouse/Submitter List    |
| Filte   | r By :        | •                                |
|         | OWCP ID<br>△▼ | Billing Agent/Clearinghou<br>▲ ▼ |
|         |               | ACCOUNT EXECUTIVES               |
|         |               |                                  |

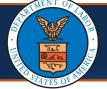

#### Updating EDI Contact Information

1. Select the Step 9: EDI Contact Information link.

**Note:** This step is marked as "Required" only if Web Batch or FTP Secured Batch was selected as an EDI Submission Method in the **EDI Submission Method** step.

| Step 7: EDI Submission Method   | Optional |
|---------------------------------|----------|
| Step 8: EDI Submitter Details   | Required |
| Step 9: EDI Contact Information | Required |

2. To add EDI contacts, select Add.

If adding a contact, enter the required information in the Add EDI Contact Information window, then select OK.

| Ш Е      | Close Add 2<br>EDI Contact Information List |              |  |  |
|----------|---------------------------------------------|--------------|--|--|
| Filter E | By :                                        | •            |  |  |
|          | Contact Title<br>△▼                         | Contact Name |  |  |
|          |                                             |              |  |  |

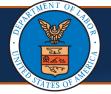

# Updating EDI Contact Information

- 3. To update the respective contact information, select the **Contact Title** links.
- 4. After making updates to the contact, select **Save**.

|        | EDI Contact Informati | on List            |  |
|--------|-----------------------|--------------------|--|
| Filter | By :                  | •                  |  |
|        | Contact Title<br>△▼   | Contact Name<br>▲▼ |  |
|        | <b>B</b>              | ttt, IIII          |  |

5. After saving the update, select **Close**.

| EDI Contact Informat |                    |   |
|----------------------|--------------------|---|
| 5<br>Filter By :     | <b>v</b>           |   |
|                      |                    | 1 |
| Contact Title        | Contact Name<br>▲▼ |   |

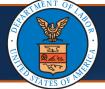

Updating Payment Details

1. Select the **Step 10: Payment Details** link.

**Note:** *If enrolled as a Group Provider*, an additional step is included prior to this one to add or associate "Servicing Providers." The instructions for updating that step are included after the "Submit Maintenance Request for Review" step.

| Step 10: Payment Details 		 10                    | Required |
|---------------------------------------------------|----------|
| Step 11: Complete Provider Disclosure             | Required |
| Step 12: View/Upload Attachments                  | Optional |
| Step 13: Submit Maintenance Request for<br>Review | Required |

 To add payment details, if currently no payment details are listed, select Add. Then enter the required information in the Payment Details window and select OK.

|       | Payment Details       |                    |     |
|-------|-----------------------|--------------------|-----|
| Filte | er By :               | ][                 |     |
|       | Account Number<br>▲ ⊽ | Account Type<br>▲▼ |     |
|       | *****2139             | Checking           | boa |

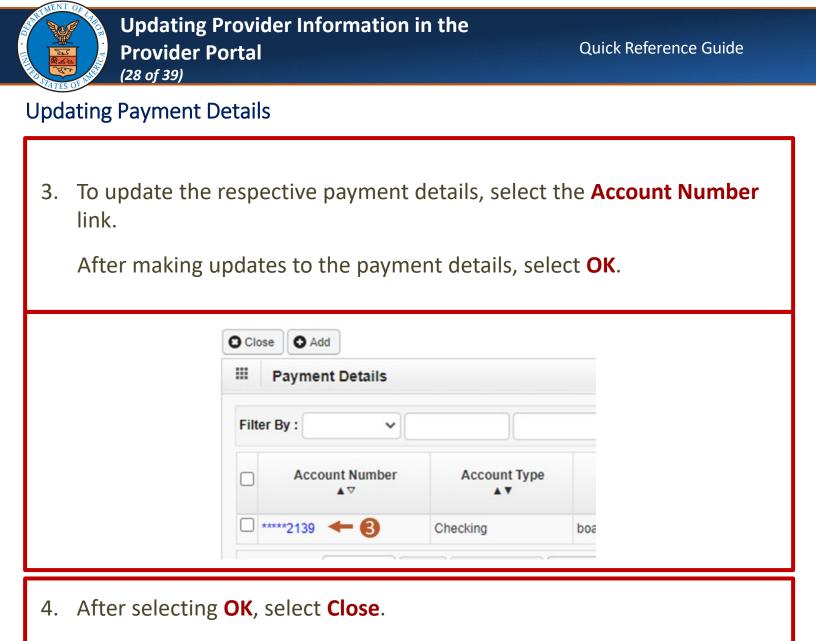

| Payment Details  |              |     |
|------------------|--------------|-----|
| Filter By :      |              |     |
| □ Account Number | Account Type |     |
| *****2139        | Checking     | boa |

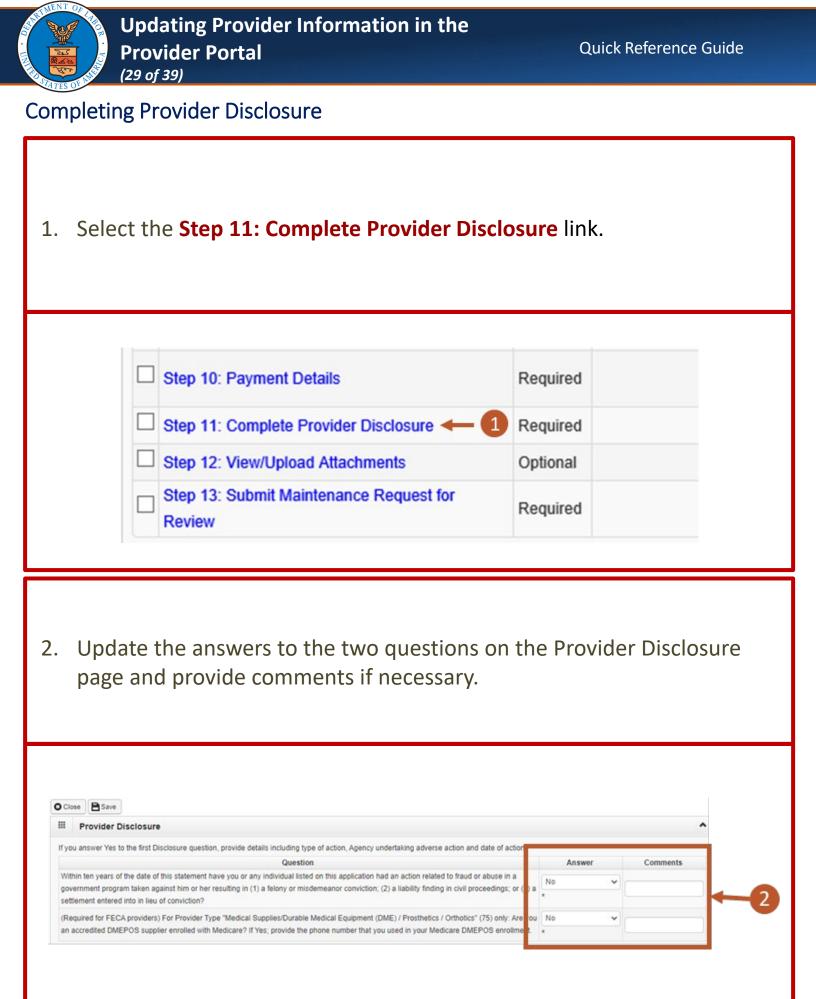

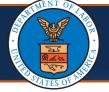

## **Completing Provider Disclosure**

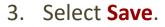

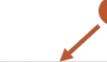

3

#### O Close Save

| Provider Disclosure                                                                                                    |       |   |          | 1 |
|----------------------------------------------------------------------------------------------------|-------|---|----------|---|
| If you answer Yes to the first Disclosure question, provide details including type of action, Agency undertaking adverse action and date of action.                                                                                                    |       |   |          |   |
| Question                                                                                                    | Answe | r | Comments |   |
| Within ten years of the date of this statement have you or any individual listed on this application had an action related to fraud or abuse in a<br>government program taken against him or her resulting in (1) a felony or misdemeanor conviction; (2) a liability finding in civil proceedings; or (3) a | No    | ~ |          |   |
| settlement entered into in lieu of conviction?                                                                                                    | *     |   |          |   |
| (Required for FECA providers) For Provider Type "Medical Supplies/Durable Medical Equipment (DME) / Prosthetics / Orthotics" (75) only: Are you                                                                                                    | No    | ~ |          |   |
| an accredited DMEPOS supplier enrolled with Medicare? If Yes; provide the phone number that you used in your Medicare DMEPOS enrollment.                                                                                                    | *     |   |          |   |

## 4. Select Close.

| _                                                                                                    |         |      |
|----------------------------------------------------------------------------------------------------|---------|------|
|                                                                                                    |         |      |
| 4                                                                                                    |         |      |
|                                                                                                    |         |      |
|                                                                                                    |         |      |
|                                                                                                    |         |      |
| Close Save                                                                                                    |         |      |
|                                                                                                    |         |      |
| Provider Disclosure                                                                                                    |         |      |
| If you answer Yes to the first Disclosure question, provide details including type of action, Agency undertaking adverse action and date of action.   |         |      |
| Question                                                                                                    | Answer  | Comm |
|                                                                                                    | Card In | -    |
| Within ten years of the date of this statement have you or any individual listed on this application had an action related to fraud or abuse in a     | No      |      |
| government program taken against him or her resulting in (1) a felony or misdemeanor conviction; (2) a liability finding in civil proceedings; or (3) | a *     |      |
|                                                                                                    | *       | -    |

| J.L. | MENTOFIA    |  |
|------|-------------|--|
|      | TOF S       |  |
| ·    |             |  |
|      |             |  |
| - K  | Rear Mills  |  |
|      | TATES OF AN |  |

# Viewing and Uploading Attachments

1. To upload any required attachments, select the **Step 12: View/Upload Attachments** link.

| Step 10: Payment Details                          | Required |
|---------------------------------------------------|----------|
| Step 11: Complete Provider Disclosure             | Required |
| Step 12: View/Upload Attachments 🔶 1              | Optional |
| Step 13: Submit Maintenance Request for<br>Review | Required |

2. To begin uploading attachments, select **Upload Attachments**.

| O Close | O Upload Attachme | nts Required Credentials                        |
|---------|-------------------|-------------------------------------------------|
|         | Attachment List   | 2                                               |
|         | Repository Key    | File Name                                       |
|         |                   | DFEC Surgical Package Authorization Request.pdf |
|         |                   | Provider ACH Form.pdf                           |
|         |                   | Home Health - DEEOIC-Authorization Request.pdf  |
| 0       |                   |                                                 |

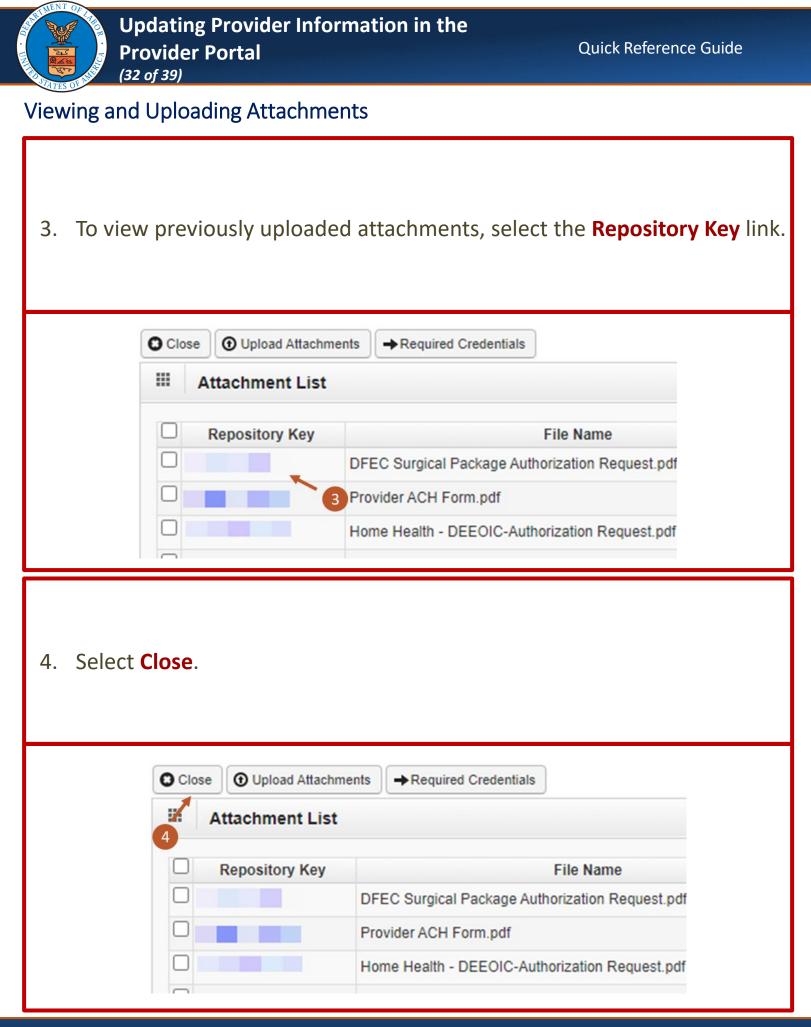

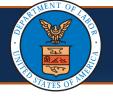

Submitting Maintenance Request for Review

 As a required step, to submit the updates for review, select the Step 13: Submit Maintenance Request for Review link.

| Step            | 10: Payment Details                  | Required   |
|-----------------|--------------------------------------|------------|
| Step            | 11: Complete Provider Disclosure     | Required   |
| Step            | 12: View/Upload Attachments          | Optional   |
| C Step<br>Revie | 13: Submit Maintenance Request for 📥 | - Dequired |

On the Final Modification Submission page, carefully read the instructions, then verify the pre-populated First Name and Last Name.
 Note: The provider has the option to edit the first name and last name fields on the Final Modification Submission page before submitting the modification in case there is an error or a need for correction.

| Final Modification Submission                                                                                                    |                                                                                                    |                                                                                                    |                                                                                                    |
|----------------------------------------------------------------------------------------------------|----------------------------------------------------------------------------------------------------|----------------------------------------------------------------------------------------------------|----------------------------------------------------------------------------------------------------|
| Instructions for submitting modification:<br>Note: When updating license details<br>1. If your licensing agency does not allow online veri<br>2. After you submit the modification, you cannot mak                                                                                                    | ke further changes until your modification                                                                                                    |                                                                                                    | of being terminated for expired licenses.                                                                                                    |
| 3. You must press SUBMIT MODIFICATION for your or<br>Confirm and Sign:<br>I, the undersigned, certify to the following: I have need the<br>ionity that i and my agents have currently in effect and<br>ionity or jurisdiction where the services and/or supplies<br>withdrawa, or non-mensel of necessary license, certific<br>authorst the OWOP to verify the information contained it<br>the reportable verify that information contained it<br>the reportable verify that if and not currently sendicided. | e contents of this application, and the informa<br>ecessary licenses, certifications, approvals, in<br>are provided. I will provide proof of such lice<br>siton, approval, insurance, etc. required for m<br>herein. I agree to notify the OWCP of any othan<br>DF of any other changes to the information in | isurance, etc. required to properly provide the services<br>rises, certifications, approvals, insurance, etc. upon the<br>to properly provide services, shall be grounds for terr<br>rige in ownership, practice location and/or Final Adverse<br>this form within 90 days of the effective date of change<br>this form within 90 days of the effective date of change<br>the form within 90 days of the effective date of change<br>the form within 90 days of the effective date of change<br>the form within 90 days of the effective date of change<br>the form within 90 days of the effective date of change<br>the form within 90 days of the effective date of change<br>the form of the form of the for | <ul> <li>OWCP's request. I understand that any revocation<br/>nination of enrollment/registration by the OWCP. I<br/>e Action involving fraud or abuse within 30 days of<br/>e.</li> </ul>                                                                      |
| First Name :<br>Title :                                                                                                    | -2-                                                                                                    | Last Name : Signature Date : 10/31/2023                                                                                                    |                                                                                                    |
| Privacy Act Statement                                                                                                    |                                                                                                    |                                                                                                    |                                                                                                    |
| Collection of this information by OWCP is necessary<br>compensation Act and the Energy Employees Occup<br>918(b). The information provided will be used to easis<br>\$25a) in accordance with the following systems of re<br>updated and republished. Completion and submissio<br>bills. This information will be furnished to OWCP and<br>programs, to the Department of Justice for illigation<br>contained in the referenced systems of records.                                                           | pational Illness Compensation Program Ac<br>ure accurate payment of medical and vocal<br>cords: DOL/GOVT-1, DOL/OWCP-4 DOL/O<br>on of this form is voluntary; however, failur<br>it data processing contractors, and may                                                                                      | i, and is authorized under 20 CFR 10.800, 20 CFR 30<br>lional rehabilitation provider bills and is protected 1<br>WCP-9 and DOL/OWCP-11, published in the Federal<br>e to provide the information (including SSN or EIN)<br>also be disclosed to other federal and state agenci                                                                                                    | 0.700, 20 CFR 702.145, 20 CFR 725.714 and 33 U<br>by the Privacy Act of 1974, as amended (5 USC<br>I Register, Vol. 81, page 25766, April 29, 2016, or<br>) will result in substantially delayed payment of<br>ies in connection with the administration of oth |

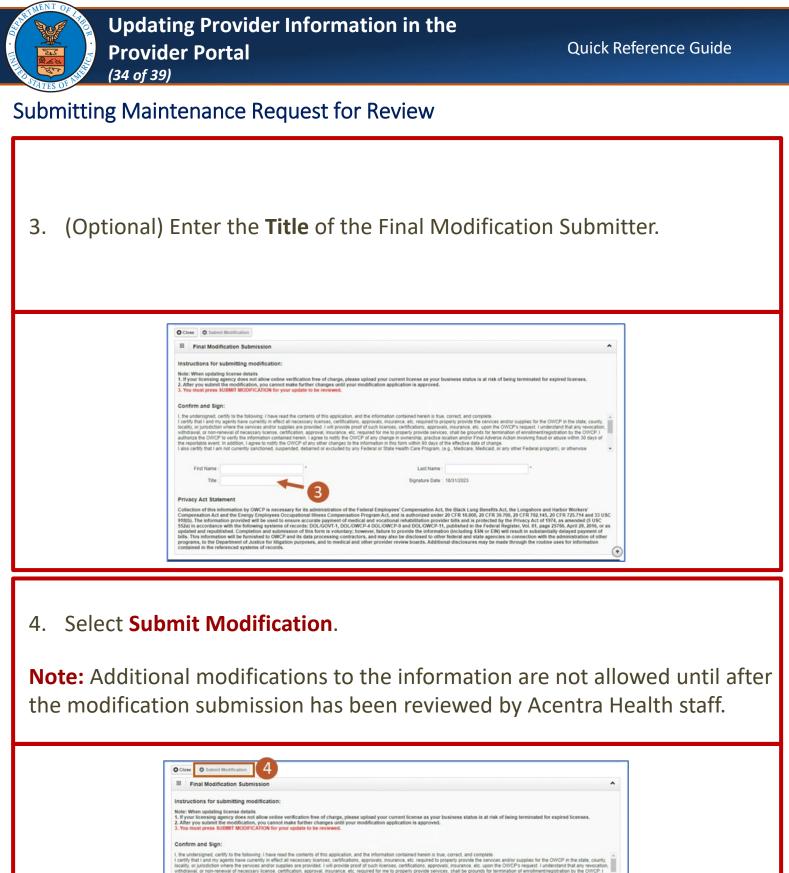

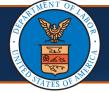

Submitting Maintenance Request for Review

 The system shows the message that confirms the modification request has been submitted for review.
 Select OK.

| ecams"<br>HCE                                                                                                    | sit.wcmbp.com says                                                                                                    |
|----------------------------------------------------------------------------------------------------|----------------------------------------------------------------------------------------------------|
| 🖒 🕝 049744800 👤 providerl, ProviderF pm Profile: EXT Provider File Maintenance 🕶                                                                                                    | The modification request has been submitted for review. Please check Q External Links Q Help this Web site to verify the status of your request.                                                                                                    |
| 👫 > Provider Portal > FAOI Modification > Submit Provider Modification                                                                                                    | uns web site to verify the status of your request.                                                                                                    |
| OWCP ID/NPI Name: I                                                                                                    |                                                                                                    |
| Close Submit Modification                                                                                                    |                                                                                                    |
| III Final Modification Submission                                                                                                    |                                                                                                    |
| Instructions for submitting modification:                                                                                                    |                                                                                                    |
| Note: When updating license details<br>1. If your licensing agency does not allow online verification free of charge, please upload your current license as y so<br>2. After you submit the modification, you cannot make further changes until your modification application is approv<br>3. You must press SUBMIT MODIFICATION for your update to be reviewed. |                                                                                                    |
| Confirm & Sign                                                                                                    |                                                                                                    |
| licenses, certifications, approvals, insurance, etc. upon the OWCP's request. I understand that any revocation, without                                                                                                    | ed herein is true, correct, and complete.<br>c. required to properly provide the services and/or supplies for the OWCP in the state, county, locality, or jurisdiction where the services and/or supplies are provided. I will provide proof of such<br>drawal, or non-tenweal of necessary license, certification, approval, insurance, etc. required for me to properly provide services, shall be grounds for termination of enrollmentiregistration by the                                                                                                    |
| OWCP.<br>I authorize the OWCP to verify the information contained herein. I agree to notify the OWCP of any change in owners<br>this form within 90 days of the effective date of change.                                                                                                    | rship, practice location and/or Final Adverse Action involving fraud or abuse within 30 days of the reportable event. In addition, I agree to notify the OWCP of any other changes to the information in                                                                                                    |
|                                                                                                    | are Program, (e.g., Medicare, Medicaid, or any other Federal program), or otherwise prohibited from providing services to Medicare, Medicaid, or other Federal program beneficiaries nor are any                                                                                                    |
| I understand that any deliberate omission, misrepresentation, or falsification of any information contained in this ap<br>application form, may be punished by criminal, civil, or administrative penalties including, but not limited to, the der                                                                                                    | pplication or contained in any communication supplying information to the Department of Labor, Office of Workers' Compensation Program (OWCP), or any deliberate alteration of any text on this<br>enal or revocation of OWCP billing privileges, civil damages, and/or imprisonment.                                                                                                    |
| I agree to abide by the OWCP regulations and program instructions that apply to me or to the organization listed in<br>not limited to, the Federal anti-kickback statute) and OWCP regulations, and program instructions.                                                                                                    | Section 3A of this enrollment form. I understand that payment of a claim by OWCP is conditioned upon the claim and the underlying transaction complying with state and federal laws (including, but                                                                                                    |
| First Name:                                                                                                    | Last Name:                                                                                                    |
| Title:                                                                                                    | Signature Date: 01/30/2024 12:19:51                                                                                                    |
|                                                                                                    |                                                                                                    |
| Privacy Act Statement                                                                                                    |                                                                                                    |
| 10.800, 20 CFR 30.700, 20 CFR 702.145, 20 CFR 725.714 and 33 USC 918(b). The information provided will be used to records: DOL/GOVT-1, DOL/OWCP-4 DOL/OWCP-9 and DOL/OWCP-11, published in the Federal Register, Vol. 81, pa                                                                                                    | n Act, the Black Lung Benefits Act, the Longshore and Harbor Workers' Compensation Act and the Energy Employees Occupational Illness Compensation Program Act, and is authorized under 20 CFR<br>o ensure accurate payment of medical and vocationar in exhabilitation provider bills and is protected by the Phyracy Act of 1974, as amended (5 USC 552a) in accordance with the following systems of<br>age 2576, April 29, 2016, or as updated and republished. Completion and submission of this form is voluntary; however, failure to provide the information (including SSN or ENI) will result in<br>tors, and may also be disclosed to other federal and state agencies in connection with the administration of other programs, to the Department of Justice for illigation purposes, and to medical and<br>end in the referenced systems of records. |
|                                                                                                    |                                                                                                    |

| San San San San San San San San San San | MENT OF  | A PRO I |
|-----------------------------------------|----------|---------|
| ·                                       |          | Ko      |
| <b>B</b>                                | TATES OF | AME     |

Updating Servicing Provider Information (FOR PROVIDERS ENROLLED AS GROUP PROVIDERS)

**Note:** *If the Provider is enrolled as a Group Provider,* this additional step will appear *before* the **Payment Details** step.

1. Select the Step 10: Servicing Provider Information link.

| Step 9: EDI Contact Information             | Required |
|---------------------------------------------|----------|
| Step 10: Servicing Provider Information 🔶 1 | Required |
| Step 11: Payment Details                    | Required |

2. To add additional servicing providers, select Add.

If associating additional servicing providers, within the **Associate Servicing Provider** window, enter the required information and select **OK**.

| O Clos | e O Add  | d C'Ina     | activate                |                      |     |   |
|--------|----------|-------------|-------------------------|----------------------|-----|---|
|        | Servicin | ig Provi    | ider List               |                      |     |   |
|        | _        |             |                         | 10                   | And | ~ |
| Filte  | By :     |             | ~                       |                      | And |   |
|        |          | icility has | more than 9 servicing p | providers, the group |     |   |
|        |          | EIN         |                         | providers, the group |     |   |

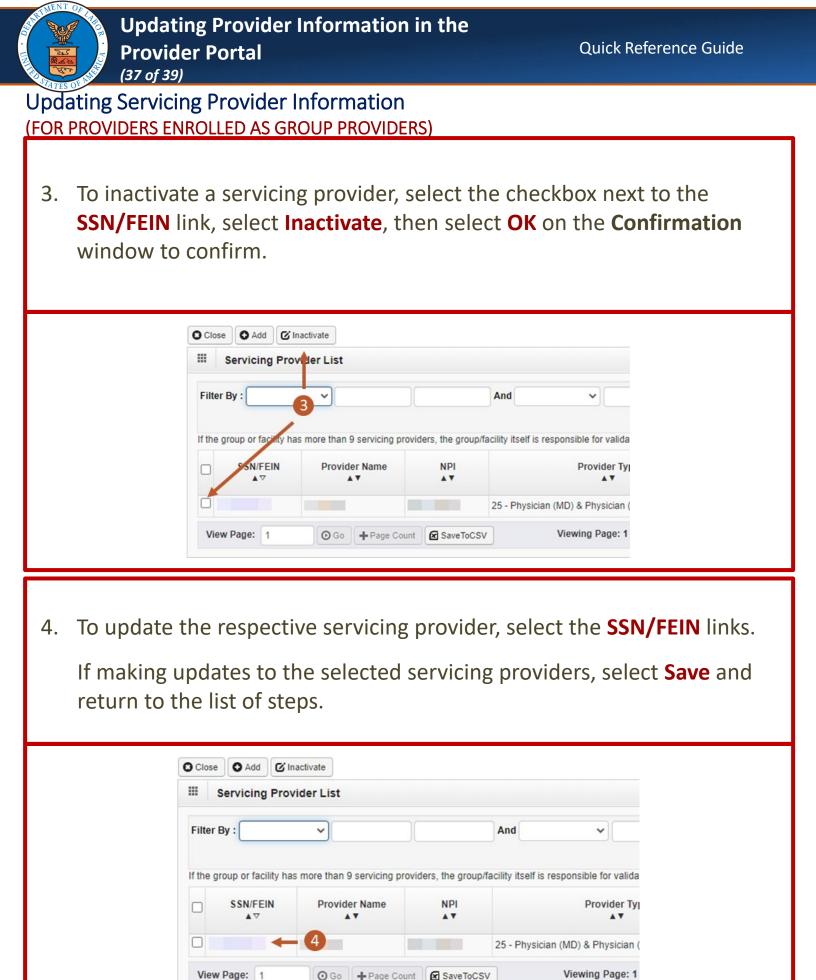

| 2 | 7 |
|---|---|
| S | / |

O Go + Page Count SaveToCSV

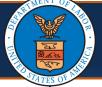

Updating Servicing Provider Information (FOR PROVIDERS ENROLLED AS GROUP PROVIDERS)

# 5. After saving the update, select **Close**.

| d 🗸                              |
|----------------------------------|
|                                  |
|                                  |
|                                  |
| itself is responsible for valida |
| Provider Ty                      |
| Physician (MD) & Physician (     |
| Physician (MD) & Physician       |
|                                  |

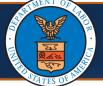

# **Changing Profiles**

#### Notes:

- Profiles can be switched at any point while in the Provider Portal by selecting the Profile drop-down list from the menu bar near the top of the Provider Portal. A list of available profiles displays.
- By selecting the applicable profile from this drop-down list, the Provider Portal functions you have access to will be updated after making that selection.

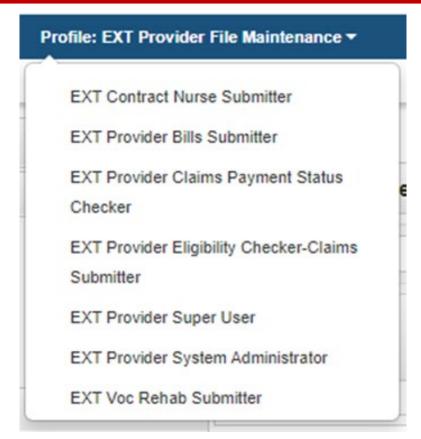